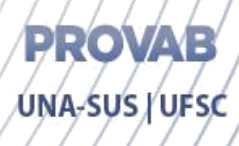

## **Eventos Agudos em Saúde Mental**

**Modalidade a distância ─ Informações Iniciais.**

O Curso **Eventos Agudos em Saúde Mental** conta com o material de estudo disponível no Ambiente Virtual de Ensino e Aprendizagem, que está organizado conforme ilustrado a seguir.

Figura 1 – Organização do conteúdo do curso.

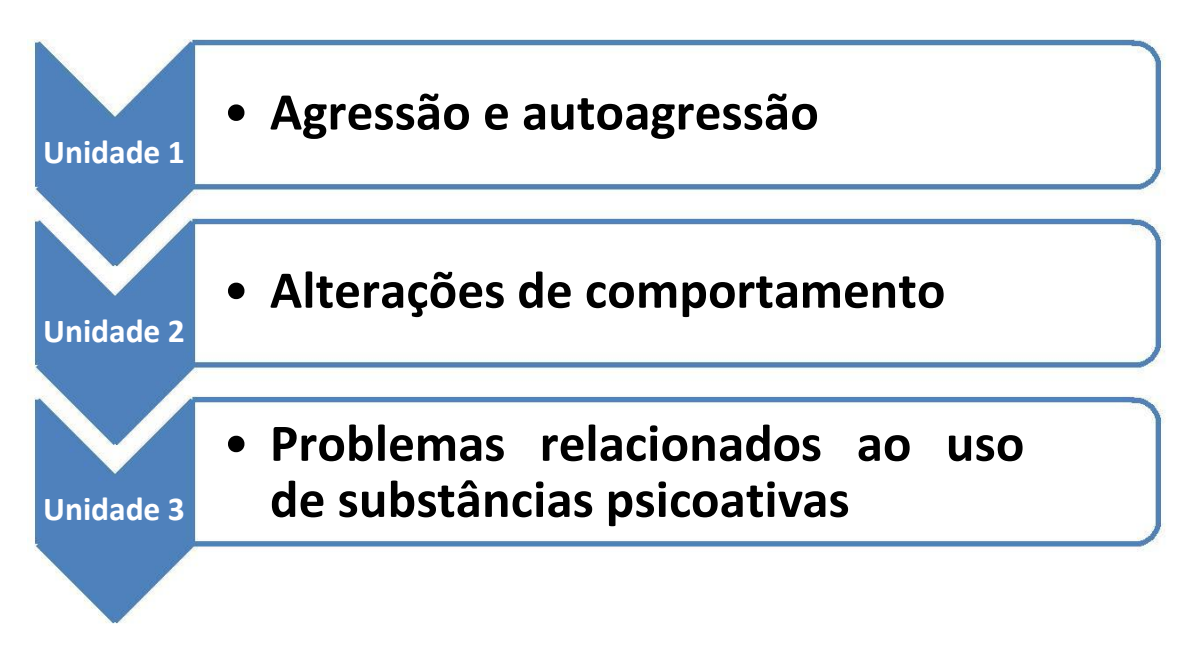

Fonte: Projeto PROVAB – elaboração do curso Eventos Agudos em Saúde Mental (2014).

O material de estudo é composto de uma grande diversidade de mídias, que envolvem textos, animações com áudio, infográficos e vídeos.

O curso apresenta uma identidade e forma de navegação que facilitam o acesso aos conteúdos e atividades. Veja sua apresentação a seguir!

Figura 2 – Capa do curso de estudo.

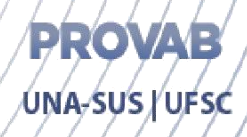

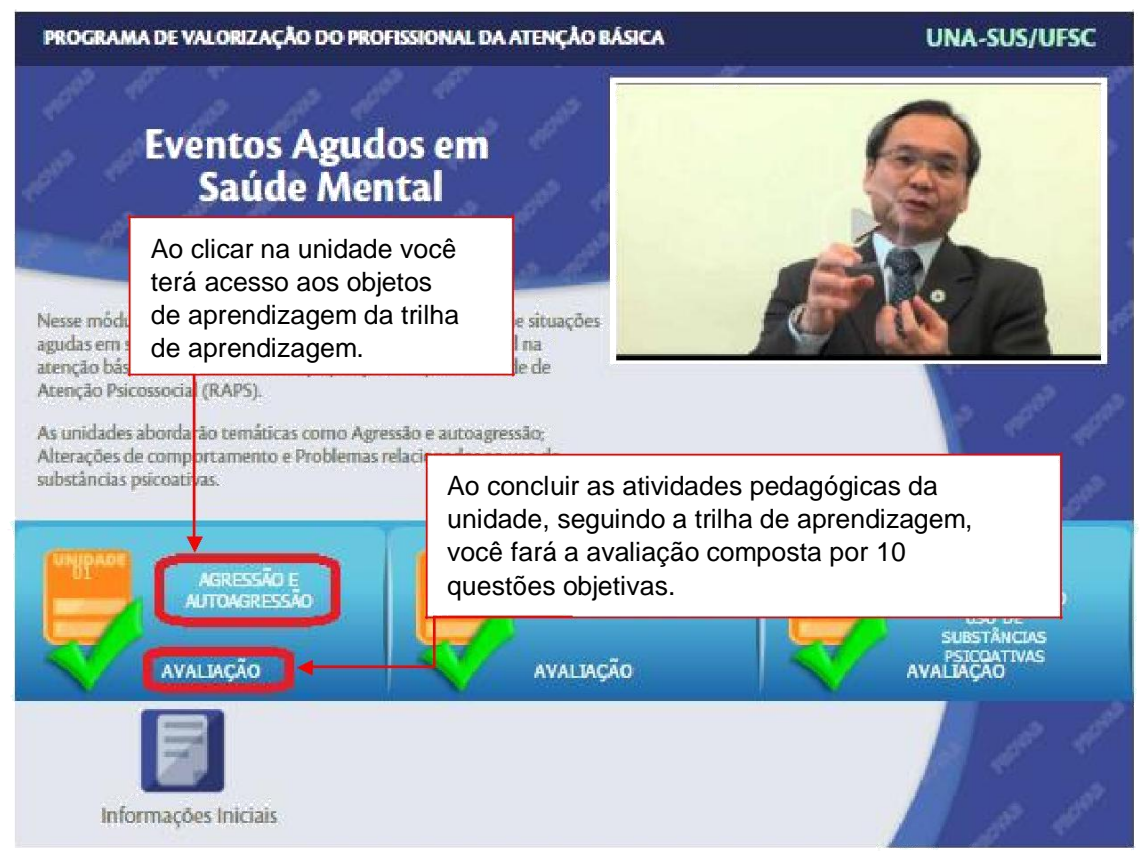

Fonte: Plataforma *Moodle* – Curso Eventos Agudos em Saúde Mental (2014).

Essa é a capa do curso de estudo onde você tem disponíveis os botões de acesso à trilha de aprendizagem, apresentados por agressão e autoagressão, alterações de comportamento, problemas relacionados ao uso de substâncias psicoativas e as suas respectivas avaliações somativas, bem como um vídeo informativo sobre a Política Nacional de Saúde Mental.

## **ATENÇÃO!**

Antes de iniciar seus estudos é importante destacar que a atividade do botão "Avaliação" deve ser realizada após o desenvolvimento das atividades e leitura do conteúdo que está dentro de cada unidade (Figura 2).

Lembre-se que a avaliação *online* tem função somativa, além de situar você no desenvolvimento do seu processo de aprendizagem. Este instrumento de

avaliação é composto por 10 questões objetivas, disponibilizadas aleatoriamente a partir de um banco de questões, com resposta única e níveis de dificuldade variados.

## **Apresentação da trilha de aprendizagem**

A sua trilha de aprendizagem dentro de cada unidade está organizada com os seguintes elementos e atividades:

*Banner* **–** esse objeto de aprendizagem é composto de três *banners* referentes ao conteúdo da unidade e um botão "Clique para saber mais", quando selecionado abre-se uma aba contendo explicação sobre o objetivo de estudo (Figura 3).

Figura 3 – Acesso ao *Banner*.

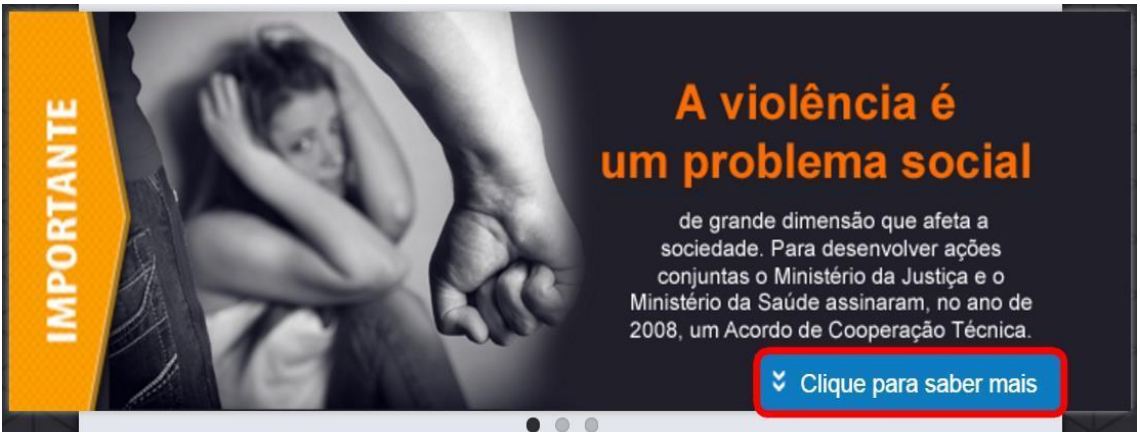

Fonte: Plataforma *Moodle* – Curso Eventos Agudos em Saúde Mental (2014).

Ao clicar no botão "Clique para saber mais", indicado na Figura 3, você terá a oportunidade de acessar o conteúdo completo do *banner*, através do *link* indicado como fonte.

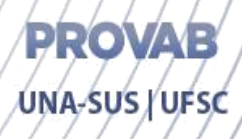

**Conteúdo** *online* **–** além de abordar as questões teóricas da unidade, esse recurso tem a finalidade de facilitar a consulta do conteúdo, uma vez que está organizado no formato de objetos de aprendizagem que dispõem, separadamente, a fundamentação teórica da unidade e os diferentes tópicos abordados. O botão "Clique aqui" apontado na Figura 4 é para acessar o conteúdo *online.*

Figura 4 – Acesso ao conteúdo *online*.

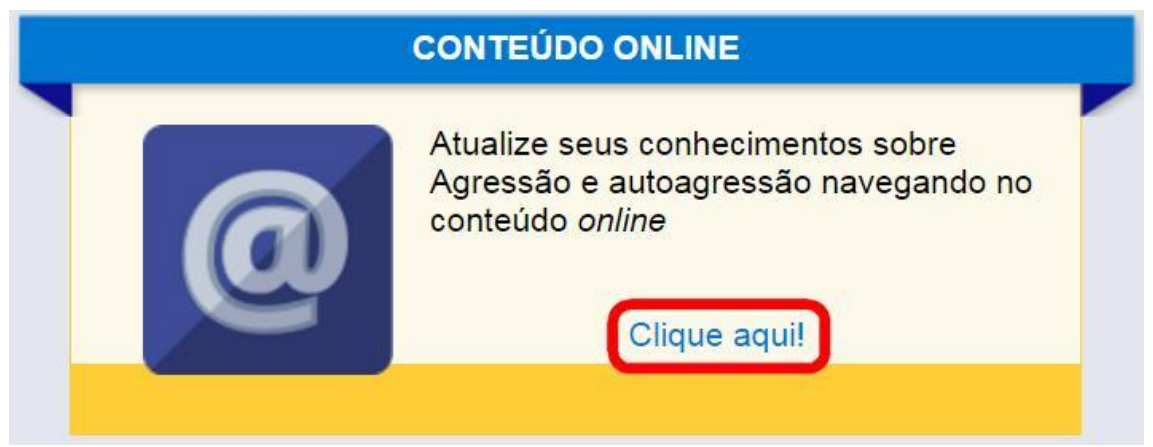

Fonte: Plataforma *Moodle* – Curso Eventos Agudos em Saúde Mental (2014).

**Conteúdo em PDF –** Se você preferir estudar *offline* ou tiver problemas de conexão com a internet, você poderá realizar *download* do material disponível na ferramenta conteúdo *online* no formato PDF com todo o seu conteúdo de estudo, para leitura na tela ou para impressão, conforme a indicação da Figura 5.

Figura 5 – Acesso ao conteúdo em pdf.

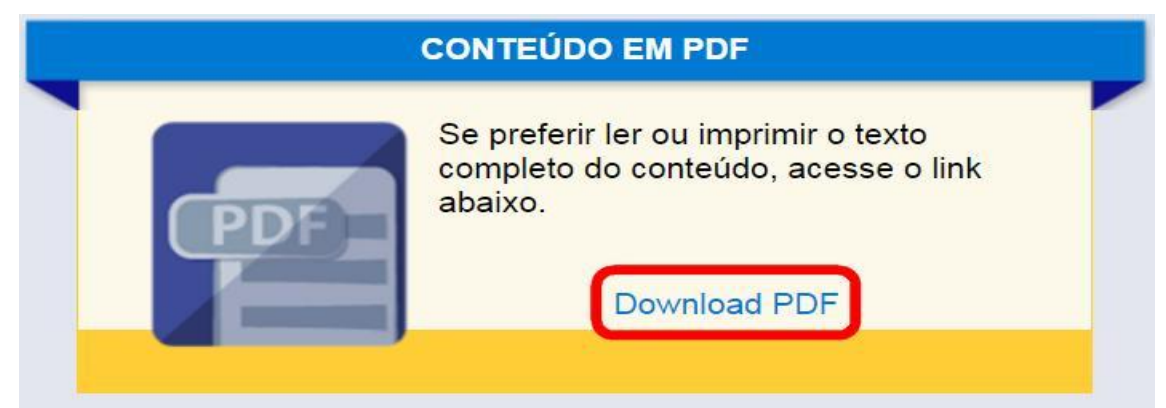

Fonte: Plataforma *Moodle* – Curso Eventos Agudos em Saúde Mental (2014).

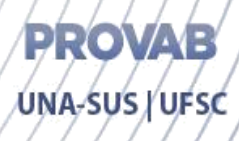

**Conteúdo em** *e-Pub* **–** No caso de você preferir estudar o material disponível na ferramenta conteúdo *online* em um *Tablet*, é possível baixar o texto em *e-Pub* clicando no botão indicado pela Figura 6.

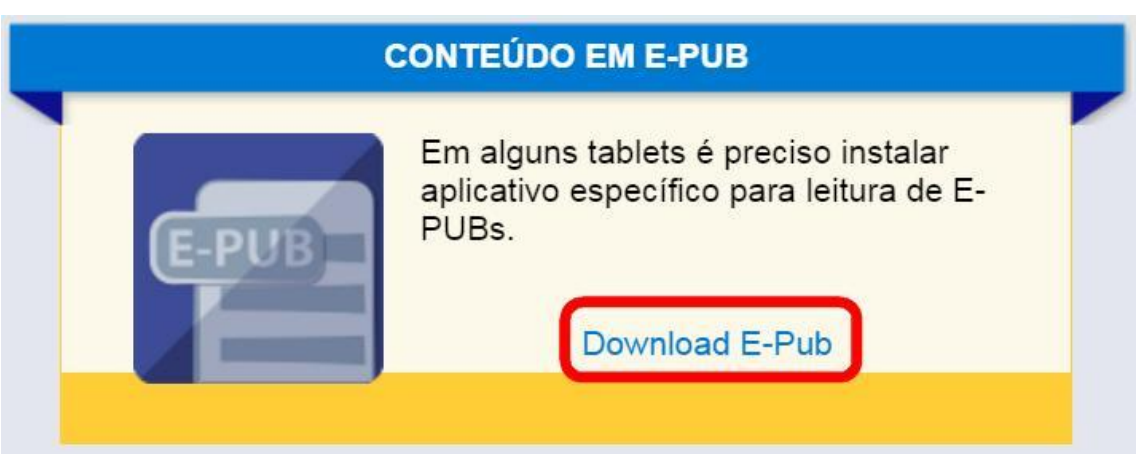

Figura 6 – Acesso ao conteúdo em *e- Pub*.

Fonte: Plataforma *Moodle* – Curso Eventos Agudos em Saúde Mental (2014).

**Vídeo –** Neste espaço, você pode assistir a um vídeo sobre o tema da respectiva unidade de estudo, que foi selecionado e validado por nossa equipe de especialistas, clicando no botão indicado pela Figura 7.

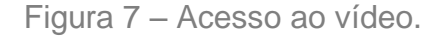

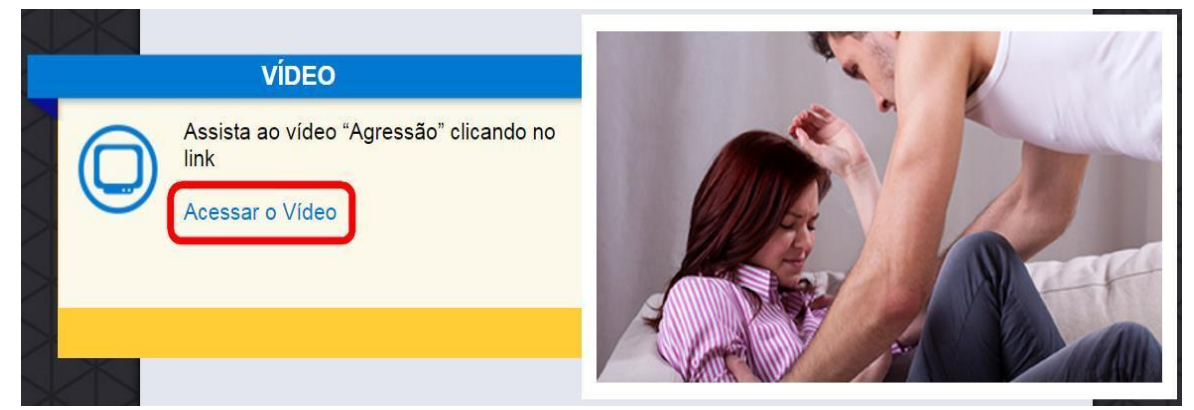

Fonte: Plataforma *Moodle* – Curso Eventos Agudos em Saúde Mental (2014).

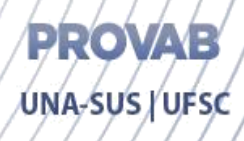

**Leitura complementar –** Para aperfeiçoar a sua dinâmica de estudos disponibilizamos uma biblioteca digital com leituras complementares. Artigos, manuais, guias e cadernos digitais poderão contribuir no aprofundamento do conteúdo da unidade em estudo, na atualização de informações e experiências exitosas para a sua qualificação como profissional da Atenção Básica ou Estratégia Saúde da Família.

Ao clicar no botão "Clique aqui" (Figura 8), você será direcionado para a área do *moodle* onde estão organizados os *links* e materiais para leitura na tela ou para impressão.

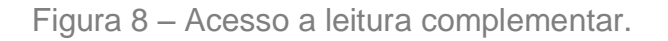

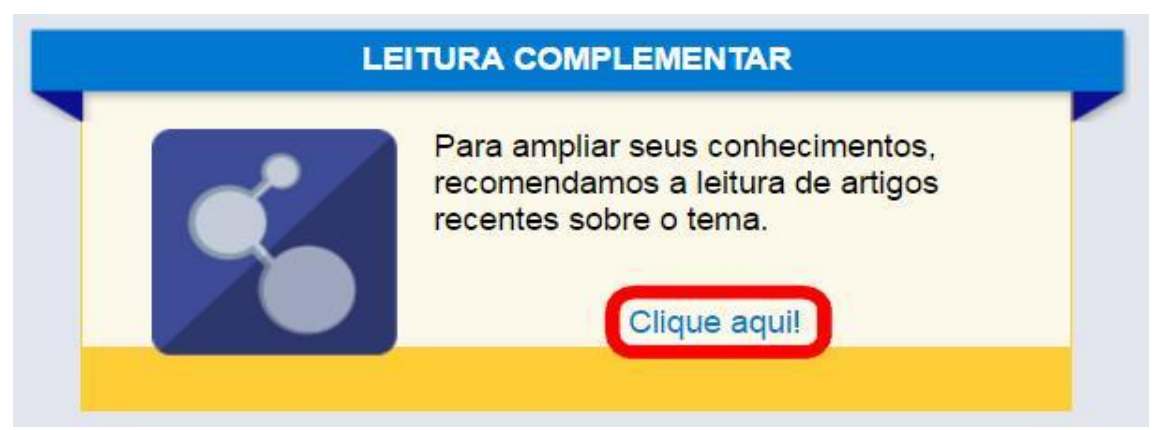

Fonte: Plataforma *Moodle* – Curso Eventos Agudos em Saúde Mental (2014).

Após a finalização do seu percurso na trilha de aprendizagem, você está pronto para responder o teste de verificação da aprendizagem. Pedimos que retorne para a página inicial e acesse o botão Avaliação. Essa atividade auxiliará na compreensão e fixação do conteúdo estudado, sendo uma atividade avaliativa somativa.

Nessa avaliação da unidade em estudo, você poderá realizar até **6 tentativas**, sendo considerada a nota mais alta.

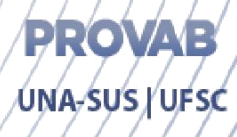

## Atenção!

**Como requisito para obtenção do certificado de realização do curso, você deverá atingir nota mínima 7,0 na avaliação final de cada unidade, cujo acesso encontra-se na capa do curso. A emissão do certificado será gerada automaticamente através da Plataforma Arouca – UNASUS cuja informação será enviada através de** *email***.**

Almejamos que este curso Eventos Agudos em Saúde Mental contribua para o aprimoramento de suas competências como profissional da saúde.

Você poderá entrar em contato conosco pelo *email*:

 **<eventosagudosunasus@contato.ufsc.br >**

Desejamos bons estudos e sucesso na trajetória profissional que você escolheu!